# **Курс Introduction to Packet Tracer**

## *1. Регистрация на сайте cisco*

**Перейти по адресу** [https://www.cisco.com/c/ru\\_ru/index.html](https://www.cisco.com/c/ru_ru/index.html)

**Нажать кнопку справа вверху**

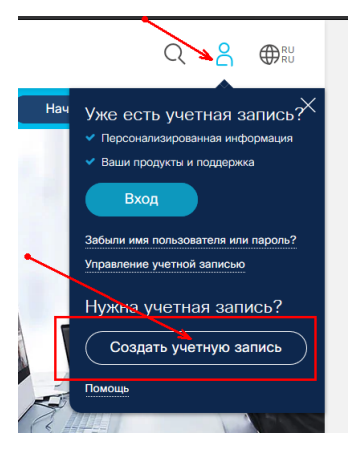

**Заполнить анкету.** Желательно латинскими символами! Компанию можно не вводить.

### Нажать **Зарегистрироваться**

**Подтвердить регистрацию** кодом из письма, полученного на email

*2. Регистрация на курс Introduction to Packet Tracer* **Перейти** на страницу курса на сайте сетевой академии CISCO <https://www.netacad.com/courses/packet-tracer/introduction-packet-tracer>

Нажать кнопку **Sign up** и выбрать в выпадающем меню язык

На странице самозаписи на курс «Self-Enroll: Introduction to Packet Tracer English 0920» **Ввести свои данные** поле Enroll Now. Важно! Введите те же данные, что и при регистрации на сайте CISCO.

Сайт сетевой академии обнаружит, что у вас уже есть аккаунт и предложит ввести дополнительные данные.

## **Начните курс. (Запуск курса)**

#### *3. Скачивание PacketTracer*

В курсе **выбрать в верхнем меню** пункт «Ресурсы» и выбрать «Загрузить Packet Tracer»

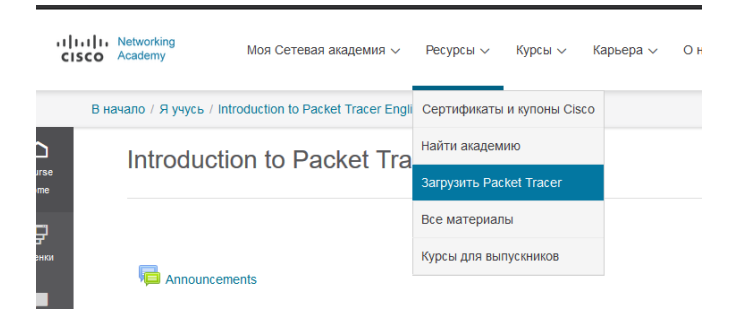

**Загрузить и установить версию для вашей ОС**

**Рекомендую пройти курс!**